# **Building User Interfaces** Platform-Specific Design Mobile Design Professor Yuhang Zhao

## What we will learn today?

- Mobile input
- Microinteractions
- Mobile design patterns

## Mobile Input

### **Mobile Device Capabilities**

Mobile devices have unique capabilities, including input and sensing, that expand possibilities for interaction.

Mobile input primarily centers around the use of touch-sensitive screens that offer two capabilities: *direct manipulation input* and *multitouch gestures*.

Direct Manipulation Input: In web and desktop interfaces, direct manipulation input involves mouse or trackpad input that is mapped to the screen using a *relative* mapping. On mobile devices, this mapping is *absolute*, and the user directly interacts with screen elements.<sup>1</sup>

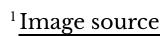

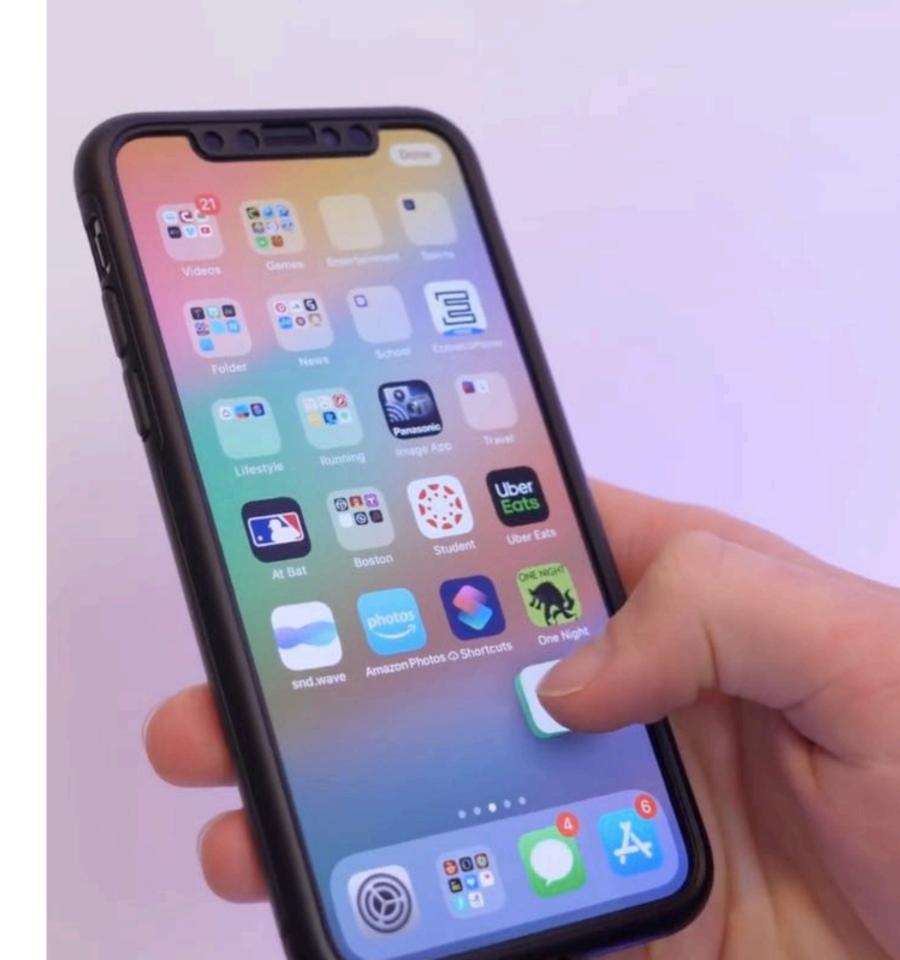

Multi-touch Gestures: Mobile input method include a number of idiomatic gestures dedicated to specific functions.<sup>2</sup>

## Тар

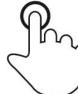

Briefly touch surface with fingertip

#### Double tap

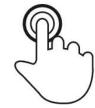

Rapidly touch surface twice with fingertip

Drag

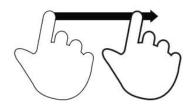

Move fingertip over surface without losing contact

**Flick** 

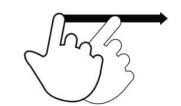

Quickly brush surface with fingertip

#### **Pinch**

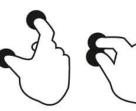

Touch surface with two fingers and bring them closer together

#### **Spread**

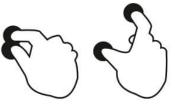

Touch surface with two fingers and move them apart

#### **Press**

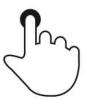

Touch surface for extended period of time

#### Press and tap

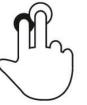

Press surface with one finger and briefly touch surface with second finger

#### Press and drag

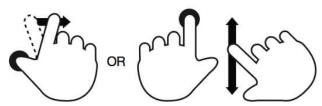

Press surface with one finger and move second finger over surface without losing contact

#### Rotate

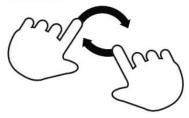

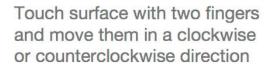

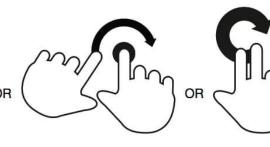

#### <sup>2</sup> Image source

**Gestures: Tap** 

Usage: Maps to a "click" on the desktop computer to select objects or to activate/toggle the state of a control.<sup>3</sup>

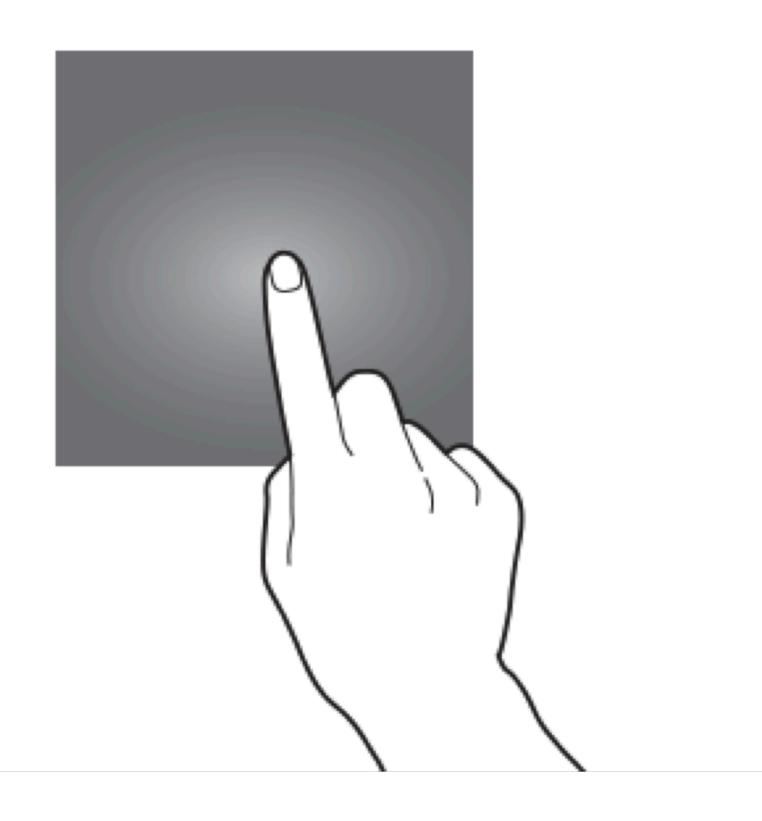

<sup>&</sup>lt;sup>3</sup>Image source

**Gestures: Double-tap** 

Usage: Zooming in/out content, selecting items in accessibility mode, or selecting text.<sup>4</sup>

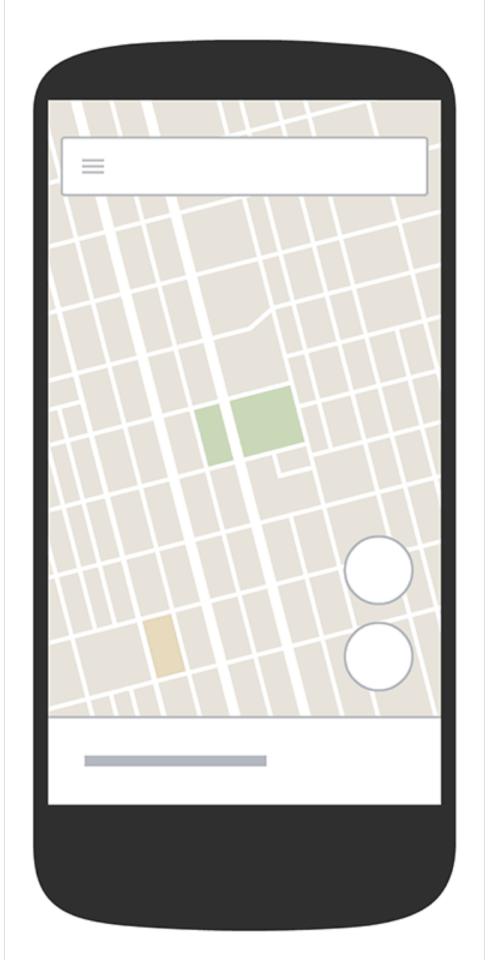

<sup>&</sup>lt;sup>4</sup> Image source

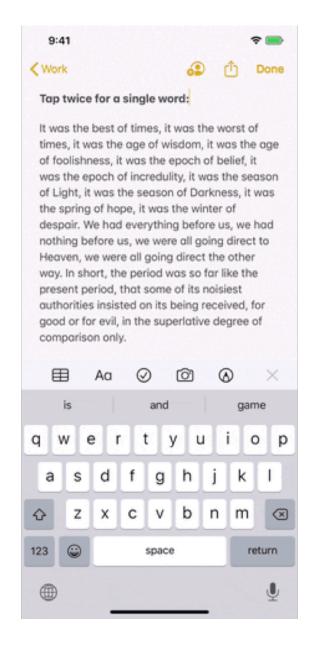

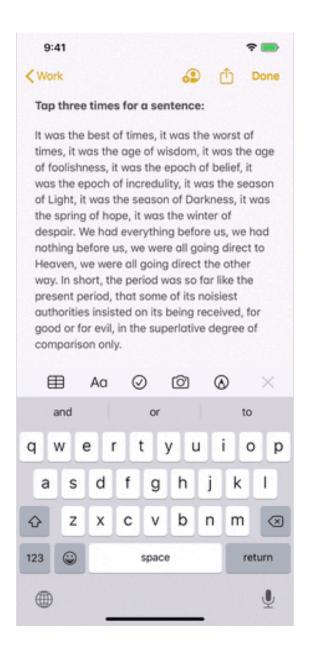

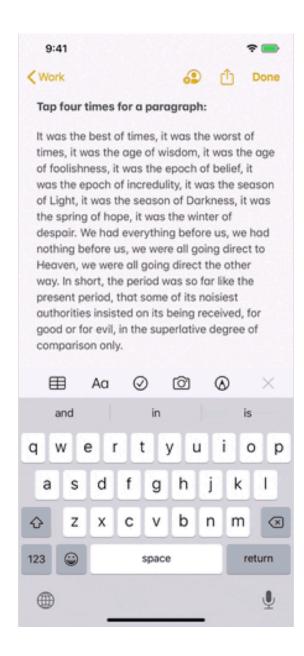

#### <sup>5</sup> Image source

#### **Gestures: Long-press**

Usage: Opening contextual menus, previews of content, or enabling editing modes.<sup>6</sup>

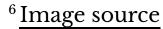

© Building User Interfaces | Professor Zhao | Lecture 16: Mobile Design

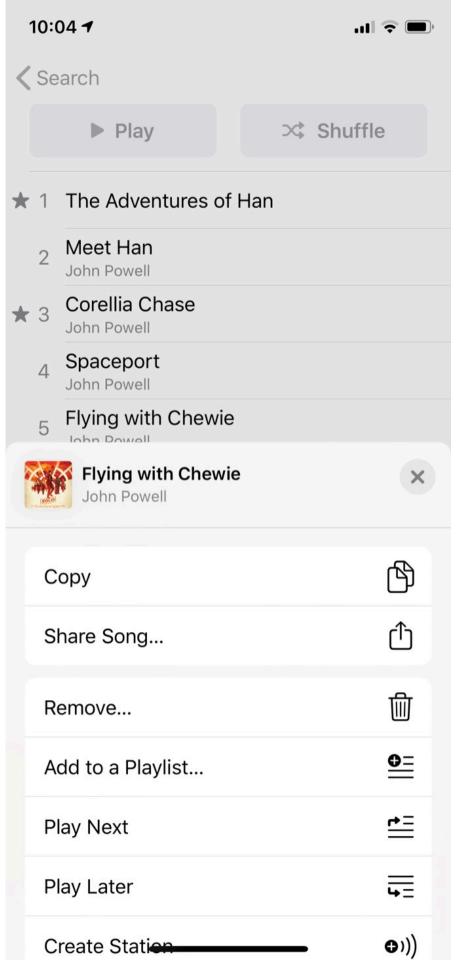

**Gestures: Drag/Swipe** 

Usage: Used to scroll through content, move objects, or adjust controls. These gestures are the most commonly used gestures on mobile devices.<sup>7</sup>

Drag involves a swipe and hold at the same time.

<sup>&</sup>lt;sup>7</sup>Image source

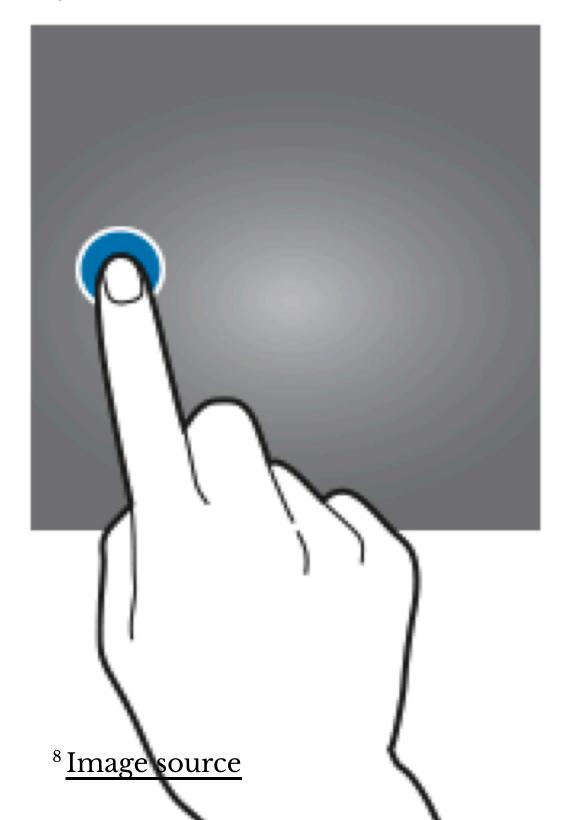

© Building User Interfaces | Professor Zhao | Lecture 16: *Mobile Design* 

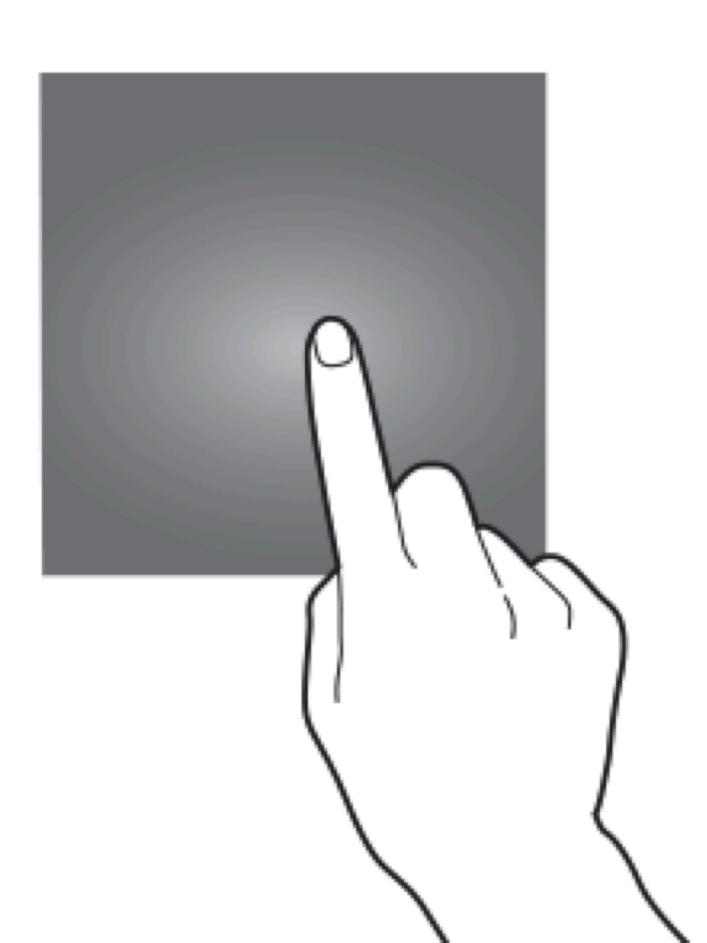

In scrolling, swiping vertically scrolls through large amounts of content, and swiping horizontally scrolls through carousels, opens drawers, and navigates to the previous/next screen.<sup>9</sup>

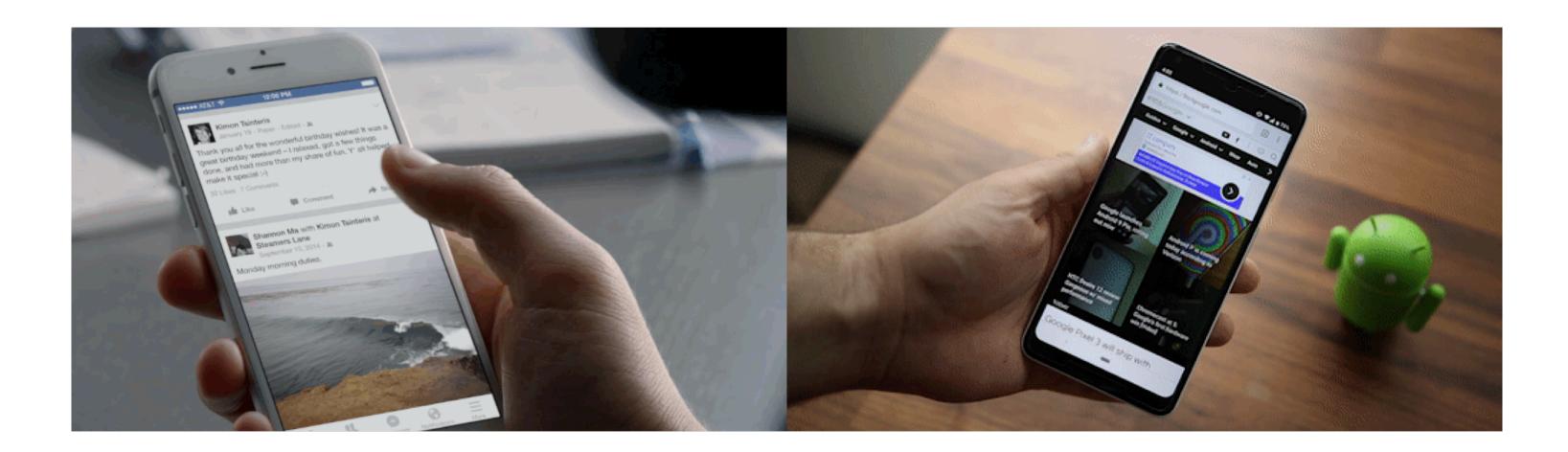

<sup>&</sup>lt;sup>9</sup> Image source: left, right

Dragging can also move objects, such as shapes on a canvas, or operate controls, such as knobs, switches, sliders, and virtual control pads.<sup>10</sup>

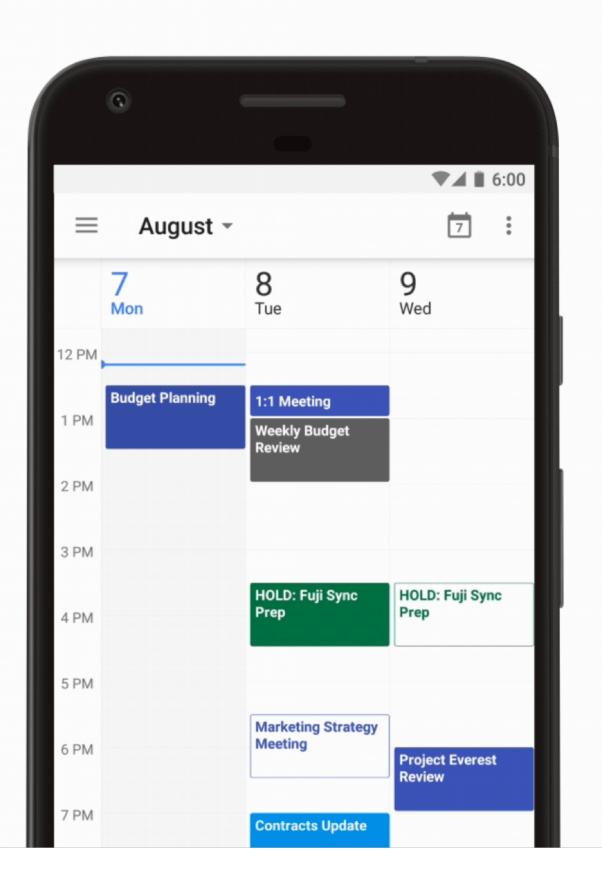

<sup>&</sup>lt;sup>10</sup> Image source

<sup>©</sup> Building User Interfaces | Professor Zhao | Lecture 16: Mobile Design

Finally, dragging or swiping with multiple fingers activate OS-level actions, e.g., switching between applications.<sup>11</sup>

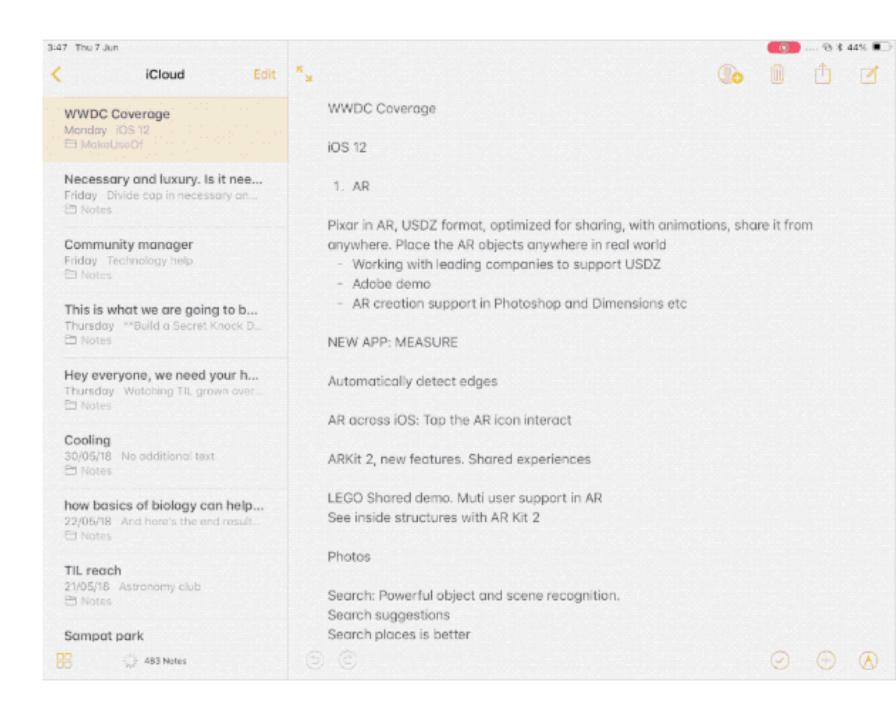

<sup>&</sup>lt;sup>11</sup> Image source

<sup>©</sup> Building User Interfaces | Professor Zhao | Lecture 16: Mobile Design

#### **Gestures: Triple-swipe**

Usage: Mapped to specific OS-level activities, e.g., undo, redo.<sup>12</sup>

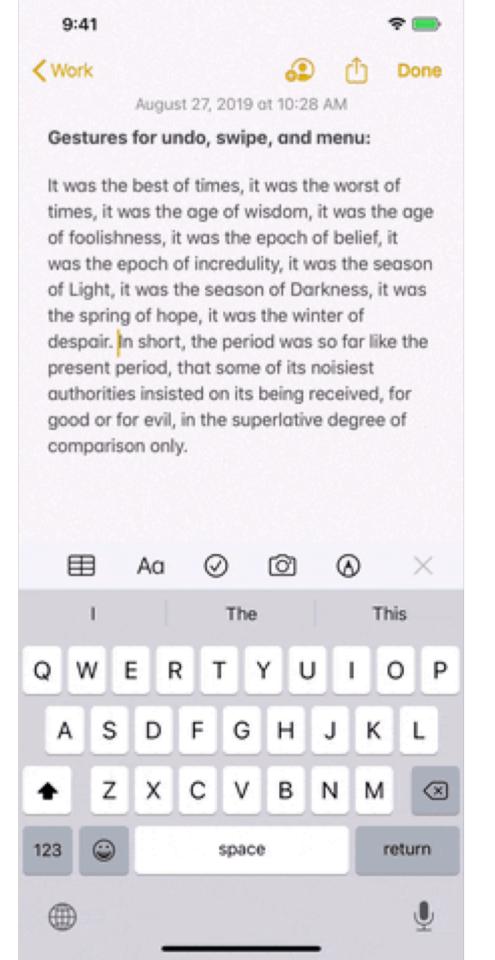

<sup>&</sup>lt;sup>12</sup> Image source

<sup>©</sup> Building User Interfaces | Professor Zhao | Lecture 16: Mobile Design

#### **Gestures: Two-finger Pinch and Spread**

Usage: Used to shrink or expand visual elements, e.g., changing the scale of a map.<sup>13</sup>

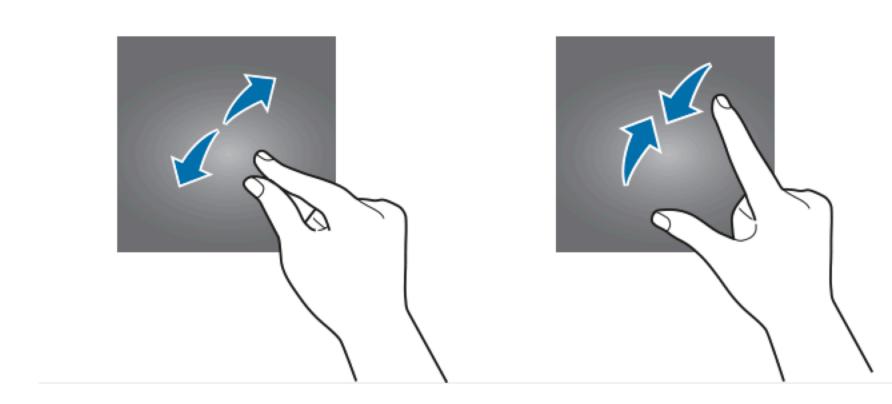

<sup>&</sup>lt;sup>13</sup> Image source

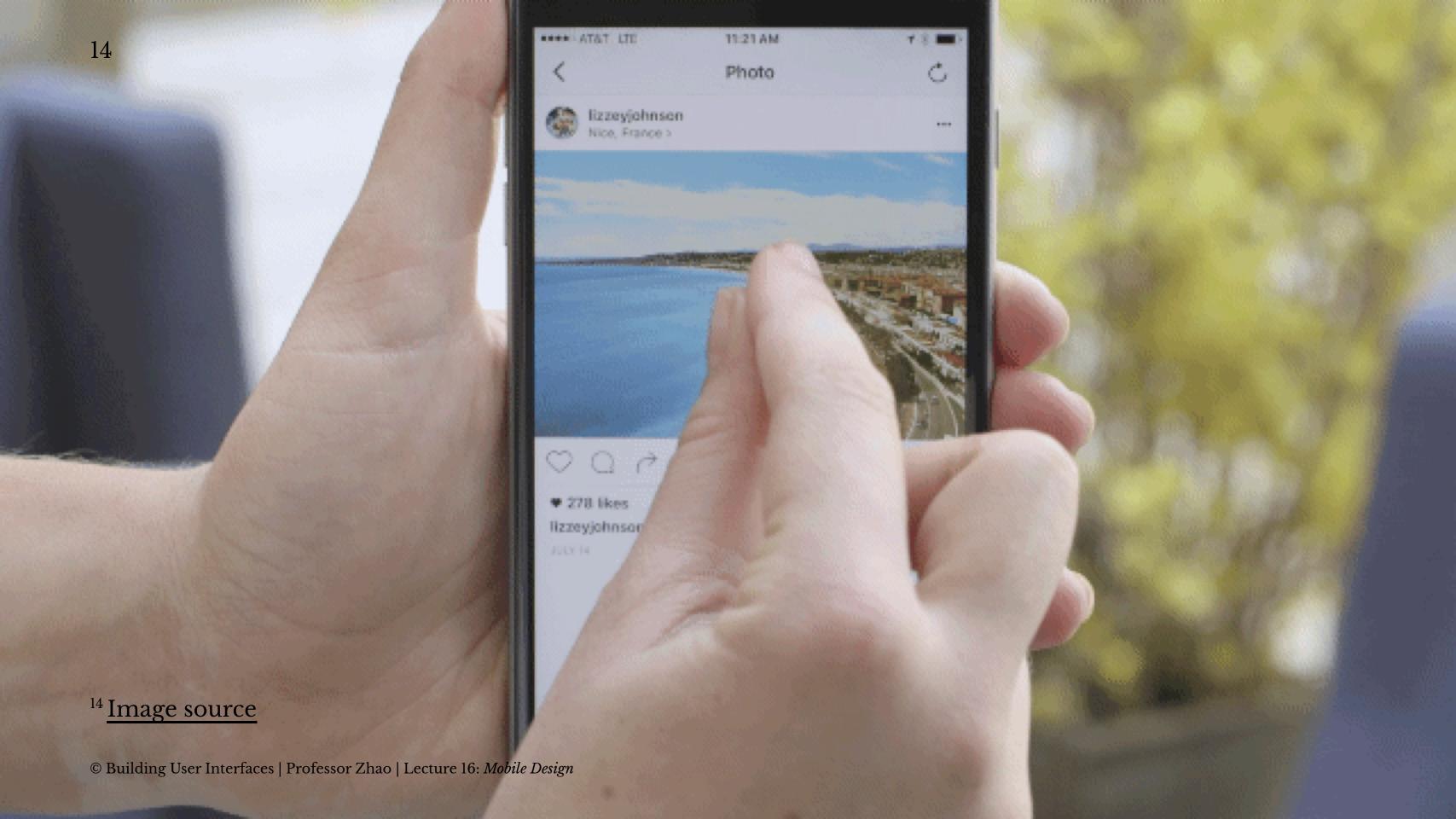

#### **Gestures: Three-finger Pinch and Spread**

**Usage:** Mapped to OS-level actions, such as copy, cut, and paste.<sup>15</sup>

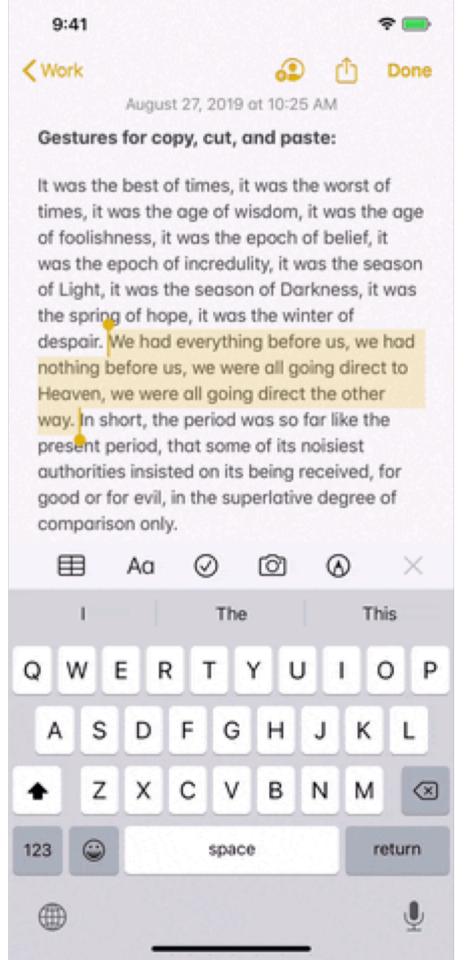

<sup>&</sup>lt;sup>15</sup> Image source

<sup>©</sup> Building User Interfaces | Professor Zhao | Lecture 16: Mobile Design

*Pro Tip:* In choosing which gestures to use, consider the context of use, e.g., how people hold their devices, how large the device is, what we are expecting to do.<sup>16</sup>

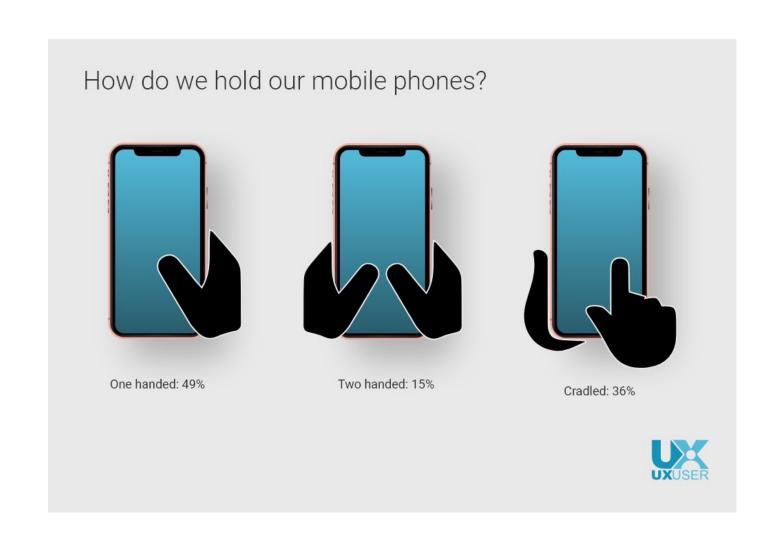

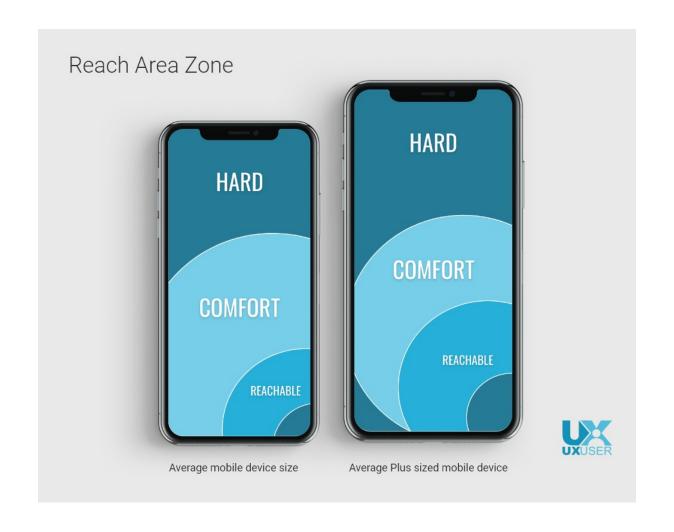

<sup>&</sup>lt;sup>16</sup> Image source

#### **Motion Gestures**

**Definition:** Gestures that involve moving the mobile devide in specific ways, e.g., shaking to enable/disable silent mode. These gestures are usually application specific or customizable at the OS level.

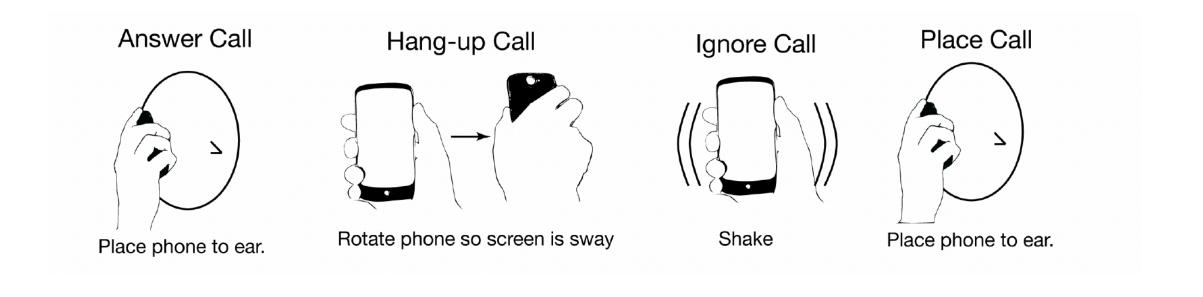

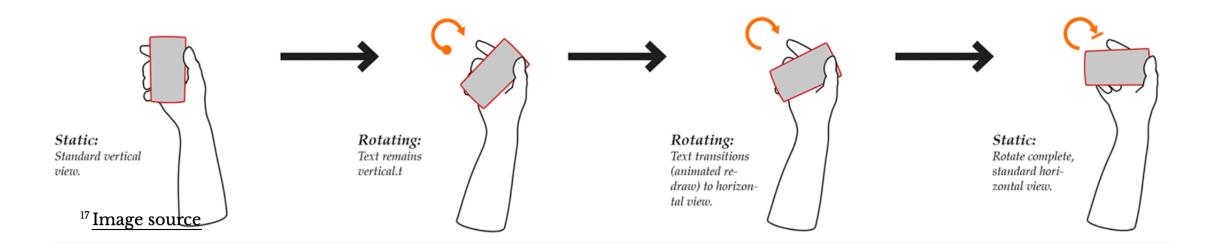

### <sup>17</sup> Image source, Ruiz et al. 2011.

## Microinteractions

#### What are microinteractions?

**Definition:** *Microinteractions* are contained product moments that revolve around a single use case.<sup>18</sup>

E.g., Facebook like button, pull-torefresh action, flicking a notification to dismiss it, etc.

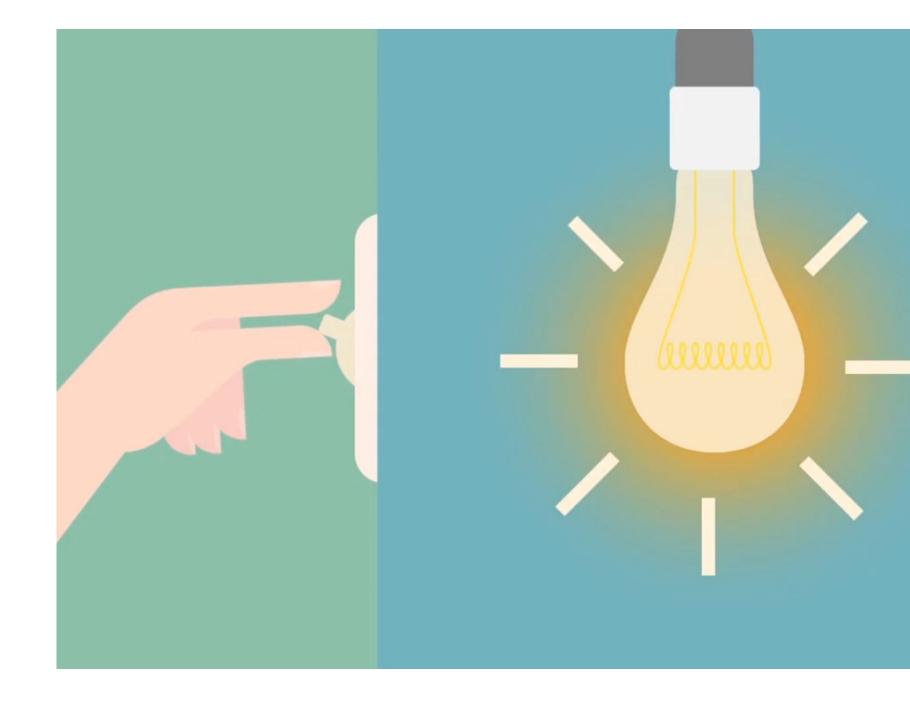

<sup>&</sup>lt;sup>18</sup> Dan Saffer, 2014, Microinteractions Image source: <u>Nick Babich</u>

### How microinteractions work<sup>20</sup>

Each micro interaction has four parts:

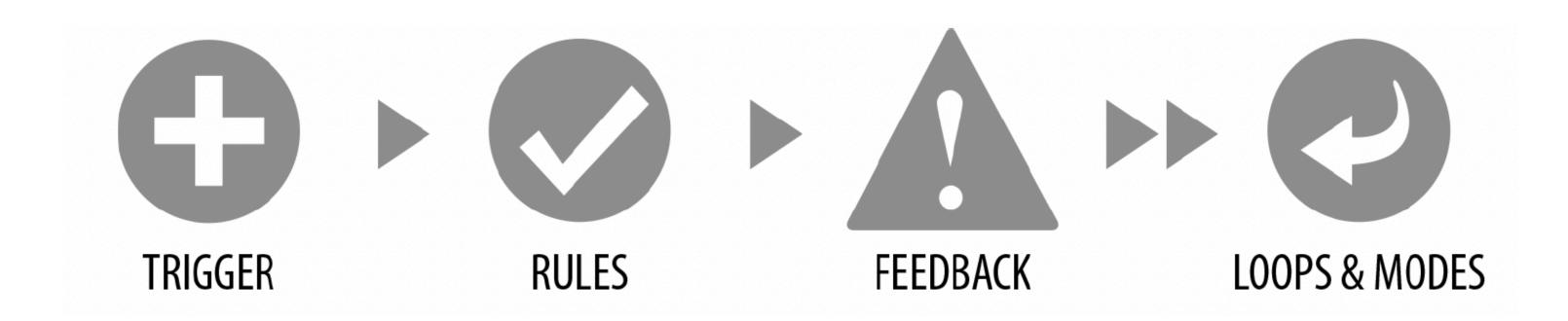

<sup>&</sup>lt;sup>20</sup> Image source

#### **Trigger**

**Definition**: Events that initiate the microinteractions. Triggers can be *manual/user-initiated* or *automatic/system-initiated*.

Manual triggers involve intentional and explicit interaction with the system, e.g., by flipping a switch, pressing a button, speaking to the system.

Automatic triggers occur when certain conditions are met, e.g., chime when a new text message arrives, silence the phone after 10 pm.

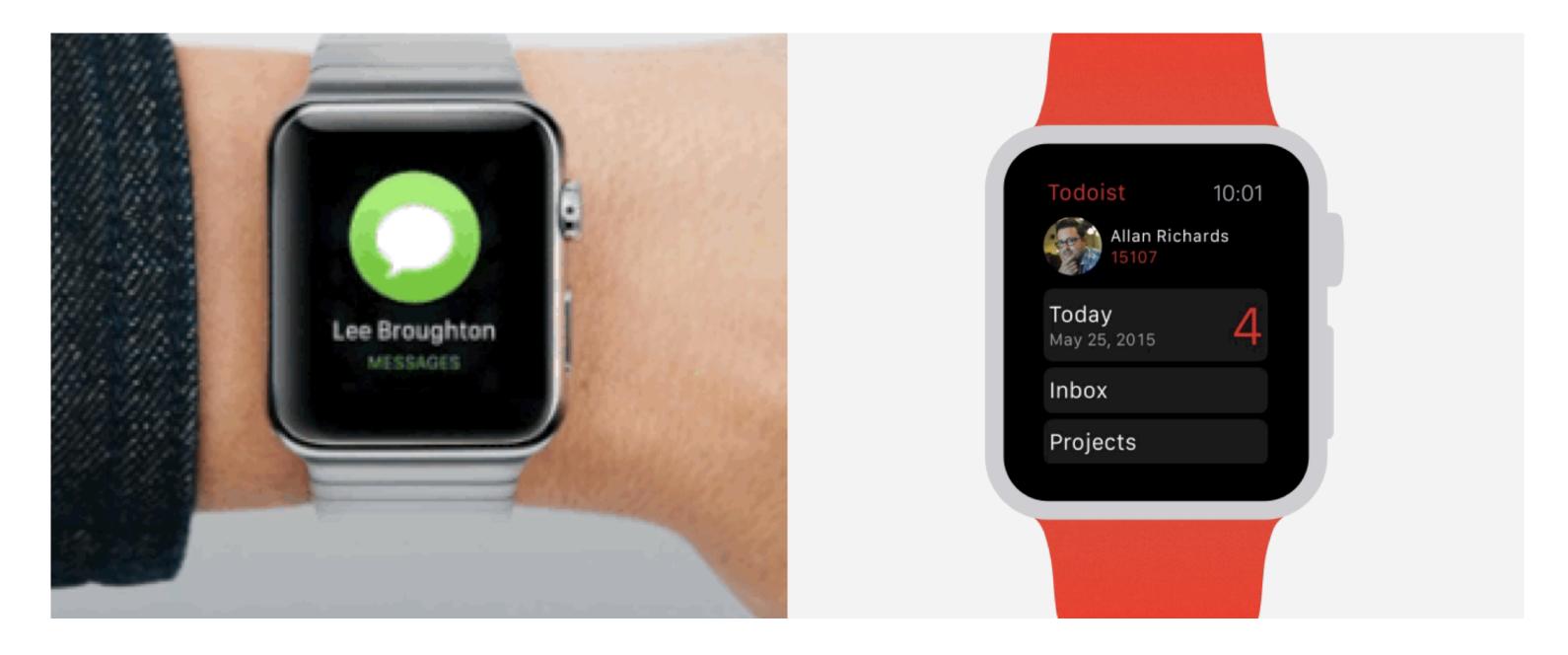

<sup>21</sup> Image source: <u>left</u>, <u>right</u>

#### Rules

**Definition:** Rules determine what happens (and doesn't happen) in the system when a microinteraction is triggered.<sup>22</sup>

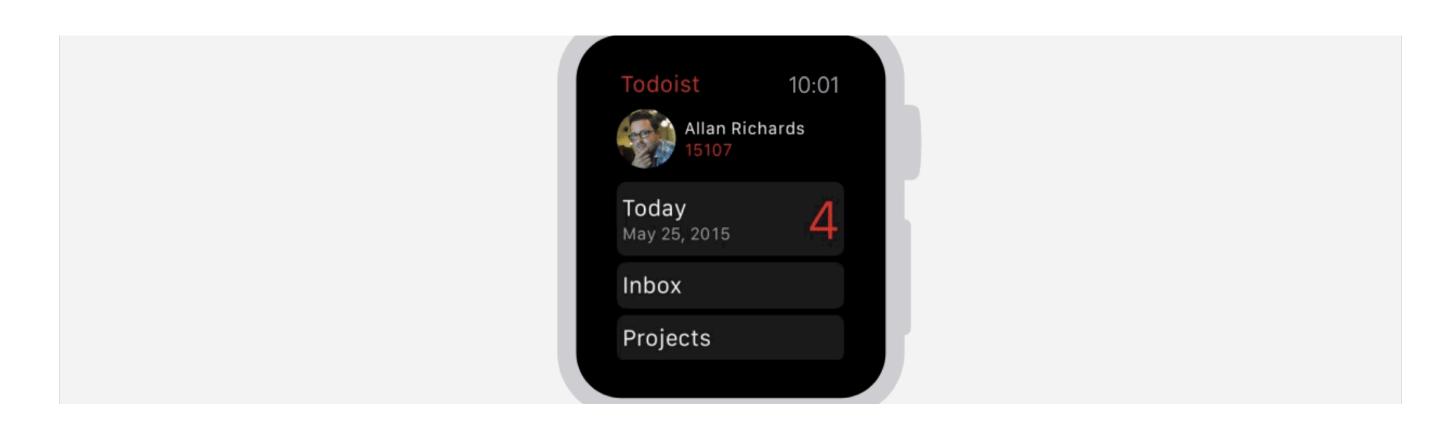

<sup>&</sup>lt;sup>22</sup> Image source

#### **Feedback**

**Definition:** Information that the user sees, hears, or feels to reflect what is happening. Feedback can take many forms: visual, aural, haptic, etc. <sup>28</sup>

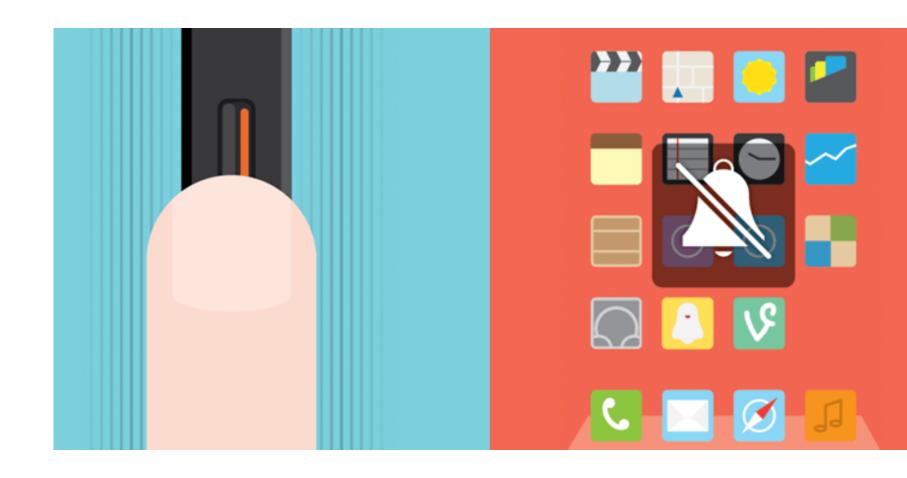

<sup>&</sup>lt;sup>23</sup> Image source

#### **Loops & Modes**

**Definition:** Meta-rules that, depending on *context*, change microinteraction rules and feedback (e.g., "snoozing" a reminder; chime/vibration feedback when silent mode is off/on).

Loops determine the length of the micro interaction and whether the interaction repeats (e.g., related beeping when you leave the fridge door open) or changes over time (e.g., microwave oven reminder to pick up food changing over time).

Modes switch the functioning or operation of the system. E.g., "do not disturb" mode that changes system behavior.

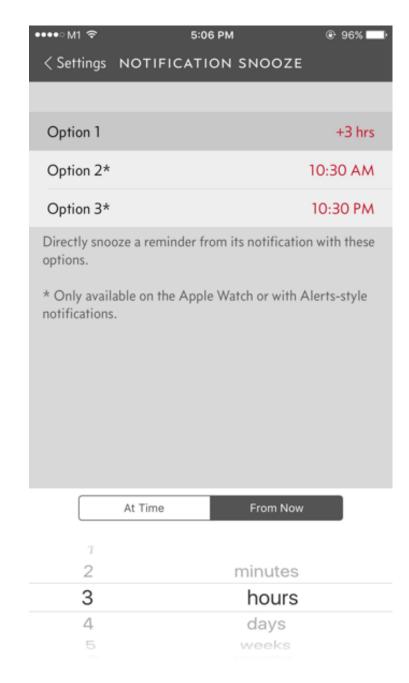

### <sup>24</sup> Image source

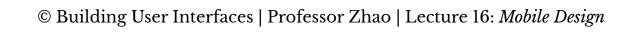

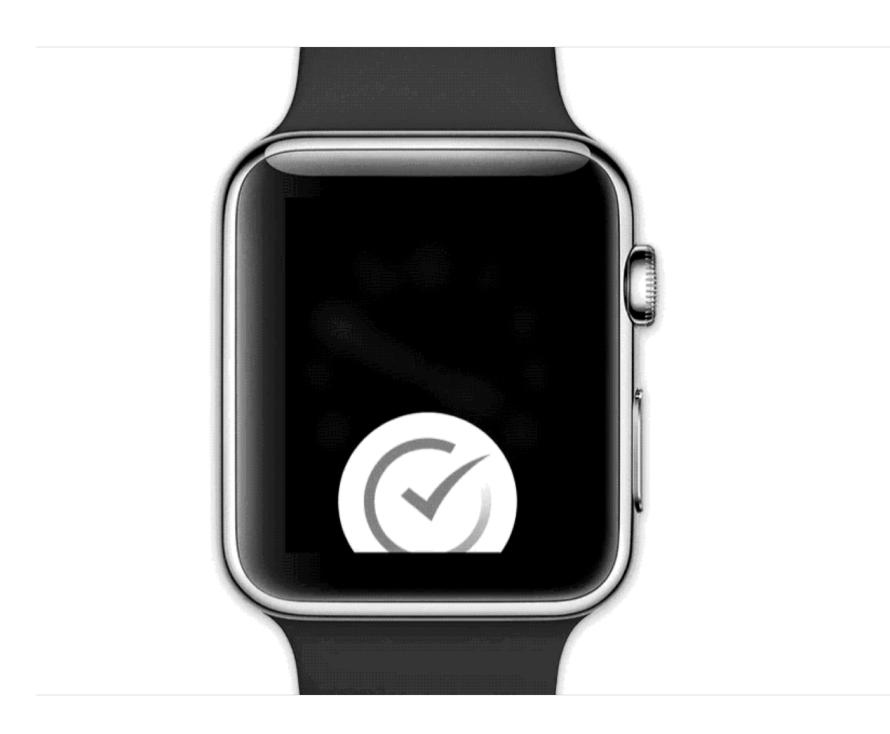

*Pro Tips:* Minimize the scope of the microinteraction and make sure that it doesn't turn into a feature. Best microinteractions support single task, single action.

Simpler way of thinking about microinteractions is action-feedback pairs for a single purpose.

## In-class Activity

## **Mobile Microinteractions**

On your mobile device or tablet, identify a microinteraction and describe its four elements.

**Assignment template** 

## Mobile Design Patterns

### Why mobile design patterns?

Mobile platforms are highly constrained design environments. Mobile design patterns help designers overcome these limitations by expanding capabilities for input, display, and navigation. **Patterns: Stacks** 

Usage: Used to vertically organize design elements such as a toolbar, content panes, and a navigation bar to maximally utilize the vertical space in mobile devices.

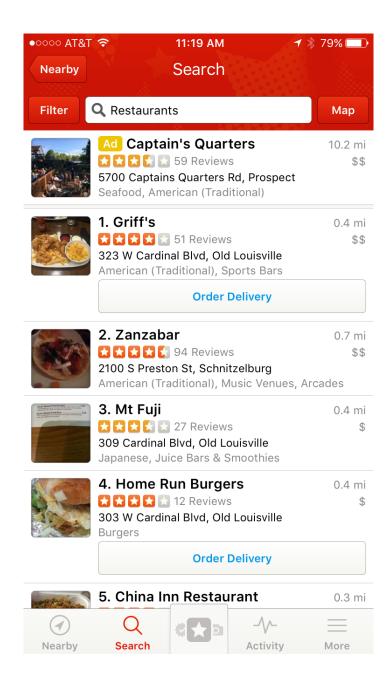

<sup>&</sup>lt;sup>25</sup> Image source: <u>left</u>, <u>right</u>

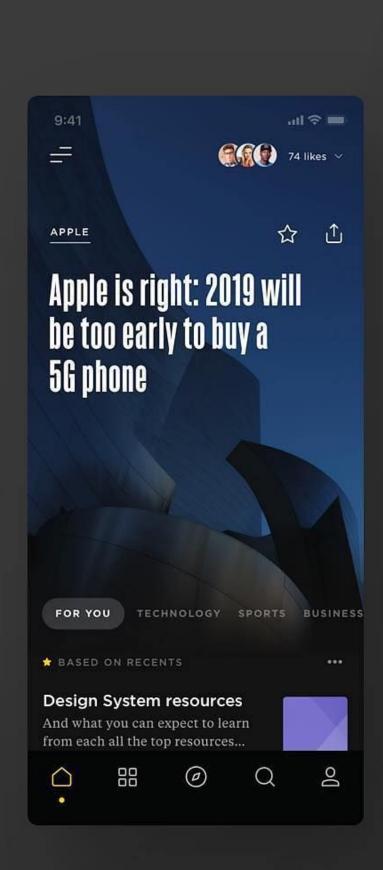

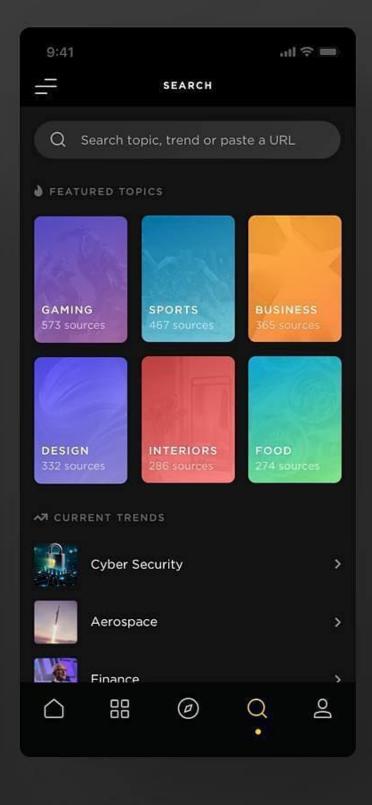

#### **Patterns: Screen carousels**

Usage: Full-screen content panes that can be placed on a horizontal array to display different instances of the same kind of information, such as weather information for different cities.<sup>26</sup>

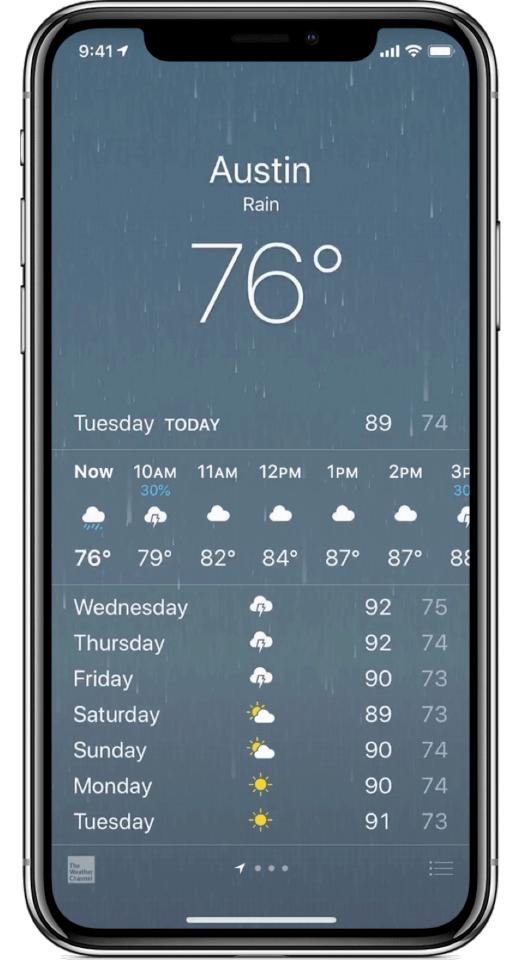

<sup>&</sup>lt;sup>26</sup> Image source

#### **Patterns: Drawers**

**Usage:** Drawers provide links for navigation or controls for the various settings of the application.<sup>27</sup>

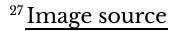

:: **\*** \* Settings Arrange apps Tag apps Show hidden apps **Books & Reference** 2 **Business** Communications 14 Entertainment Finance 2 Game Health & Fitness 4 O

**Patterns: Lists & Grids** 

Usage: Lists involve vertically stacking a large number of items, including text, controls, and thumbnails, and supporting navigation through vertical scrolling.

Grids involve a large continuous grid or multiple panes of grids that users can scroll through vertically or horizontally.

Grids are more commonly used for information with more visual content, such as media thumbnails, icons, and photos.

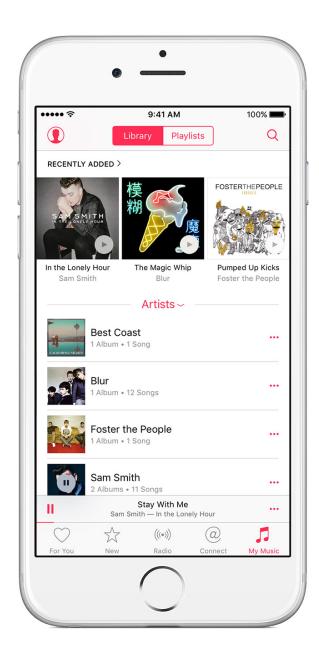

# <sup>28</sup> Image source: <u>left</u>, <u>right</u>

| Carrier | <b>∻</b>            | 8:50 PM         |        |             |
|---------|---------------------|-----------------|--------|-------------|
| Grou    | ups                 | Contacts        | Cancel | Done        |
| Q:      | Search              |                 |        |             |
| Α       |                     |                 |        |             |
|         | John <b>Apples</b>  | seed            |        |             |
| В       |                     |                 |        | Α           |
|         | Kate <b>Bell</b>    |                 |        | B<br>C<br>D |
| Н       |                     |                 |        | E<br>F      |
|         | Anna <b>Haro</b>    |                 |        | G<br>H<br>I |
|         | Daniel <b>Higgi</b> | i <b>ns</b> Jr. |        | J<br>K<br>L |
| Т       |                     |                 |        | M<br>N<br>O |
|         | David <b>Taylo</b>  | r               |        | P<br>Q      |
| Z       |                     |                 |        | R<br>S<br>T |
|         | Hank M. <b>Zak</b>  | croff           |        | U<br>V      |
|         |                     |                 |        |             |
|         |                     |                 |        | Z           |
|         |                     |                 |        |             |
|         |                     |                 |        |             |

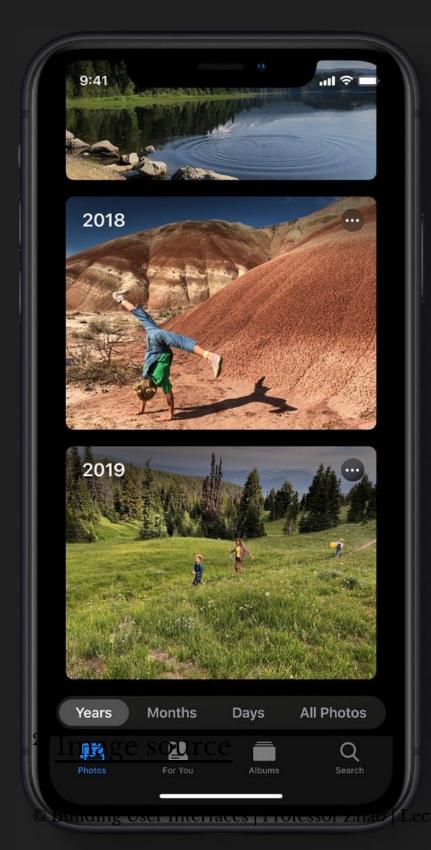

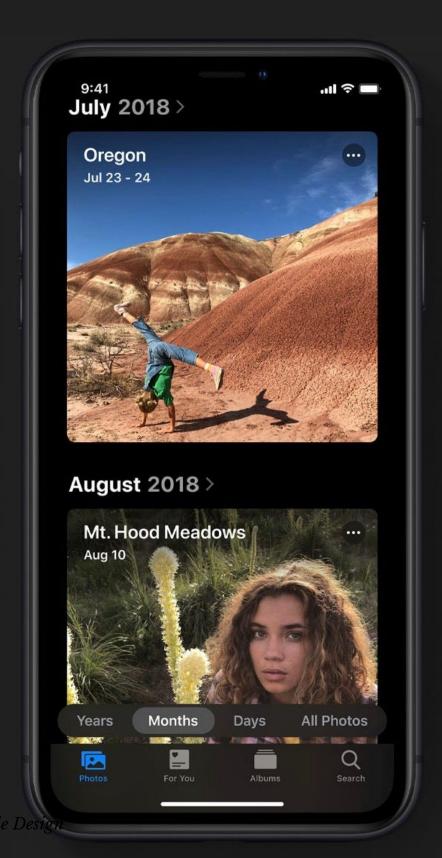

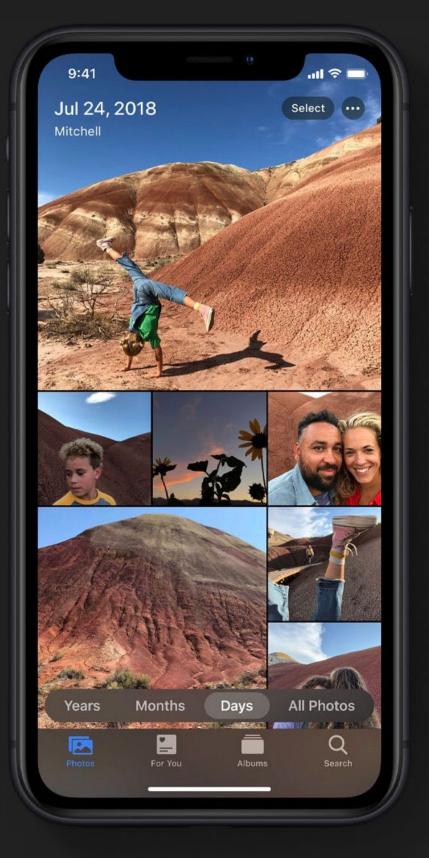

#### **Patterns: Carousels**

Usage: Content carousels provide a row of content items including images or textual cards that users can navigate through by swiping left and right.<sup>30</sup>

#### <sup>30</sup> Image source

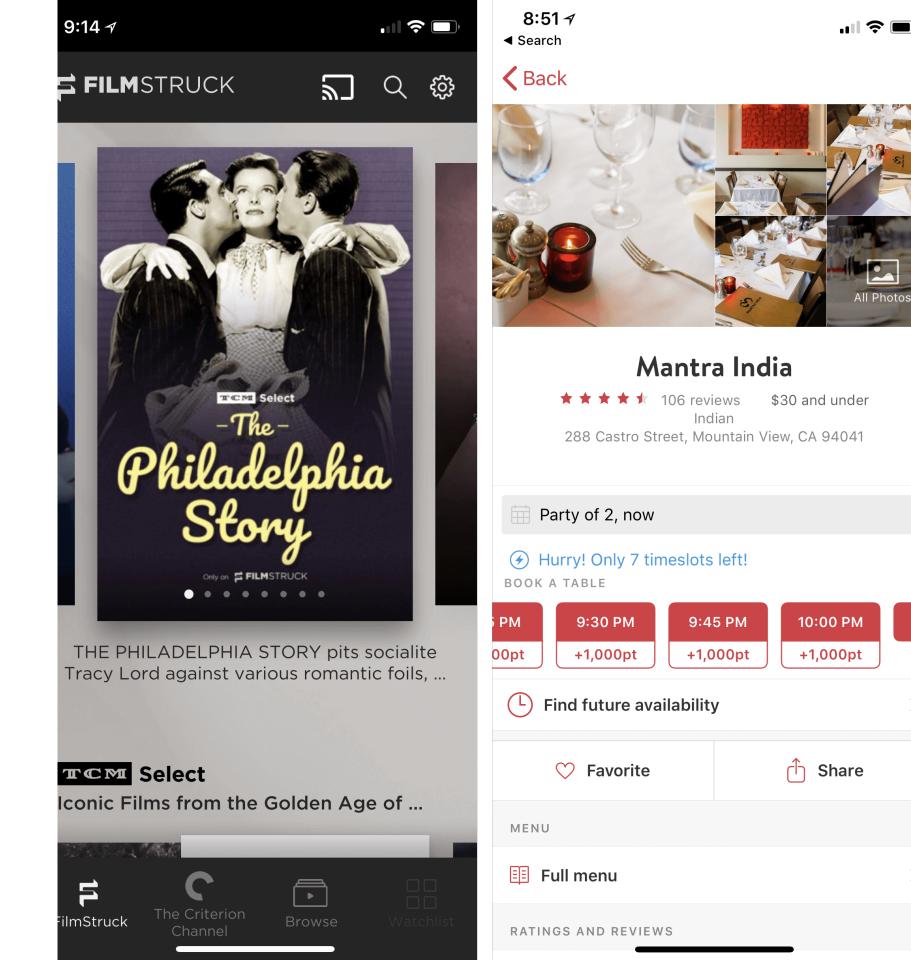

#### **Patterns: Swimlanes**

Usage: Swimlanes are stacked content carousels that each show a row of items, enabling visual browsing through several different lists with minimal navigation.<sup>31</sup>

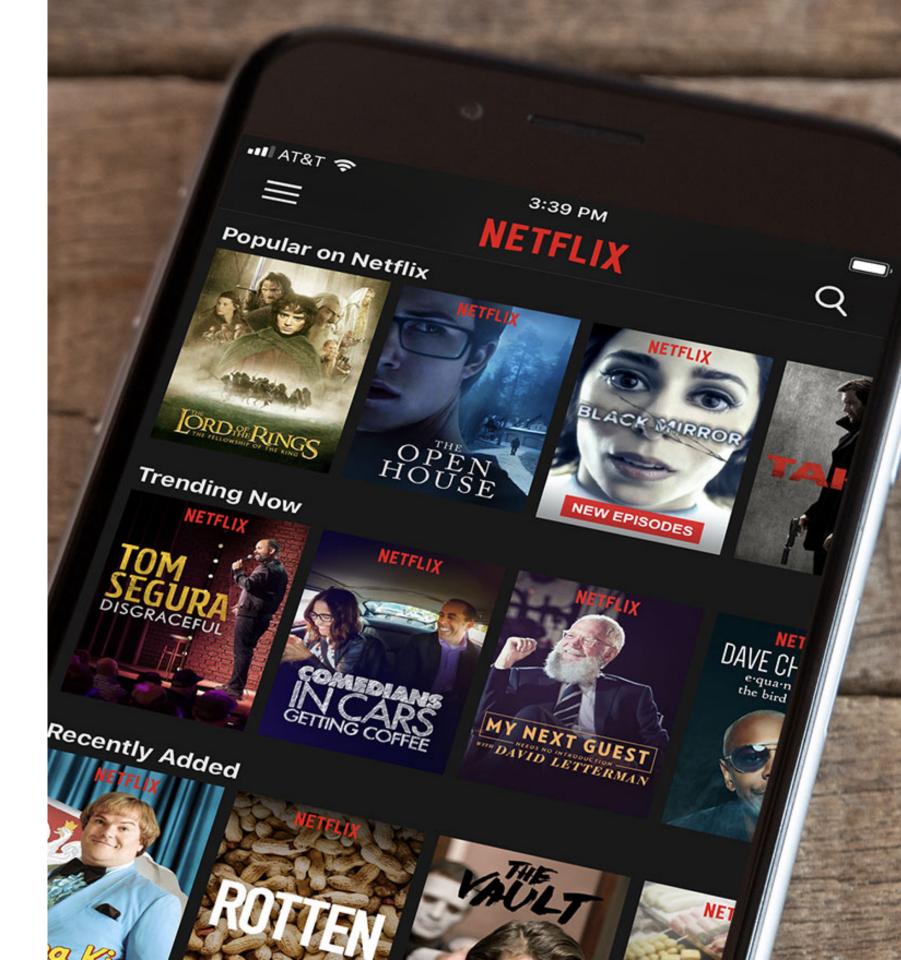

<sup>&</sup>lt;sup>31</sup> Image source

#### **Patterns: Card**

Usage: Cards are little rectangles full of images and text that serve as entry points to more detailed information. They can be organized by lists and grids, but they put together different compositions of multimedia content, including images, text, and links, on a column, row, or grid that users navigate through by swiping horizontally and vertically.<sup>32</sup>

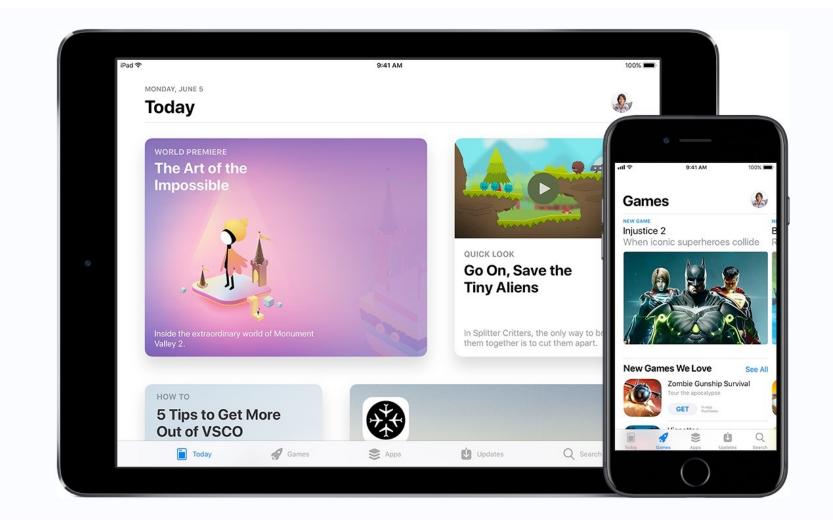

<sup>&</sup>lt;sup>32</sup> Image source

#### **Patterns: Bars**

Usage: These are vertical or horizontal strips containing buttons or tabs dedicated to different components or tools.

- 1. Tab bars that are placed at the top, bottom, or the side of the screen enable navigation between different components.
- 2. Bars can also serve as *toolbars* to activate various application or operating-system-level functions.
- 3. Bars help *navigation* by linking to previously viewed content or to view the previous/next item among multiple screens.

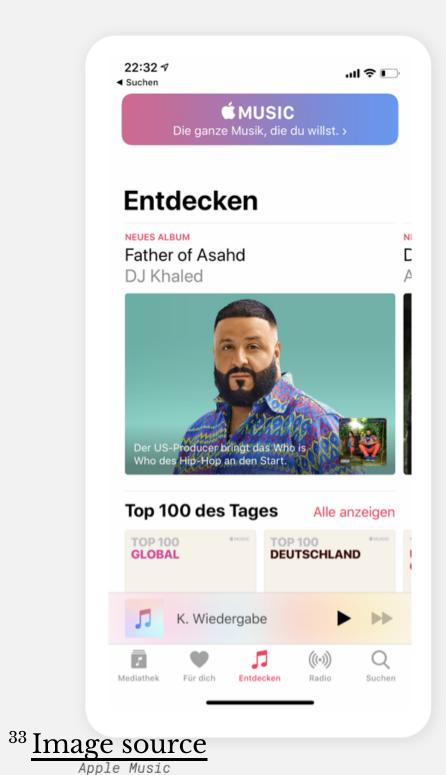

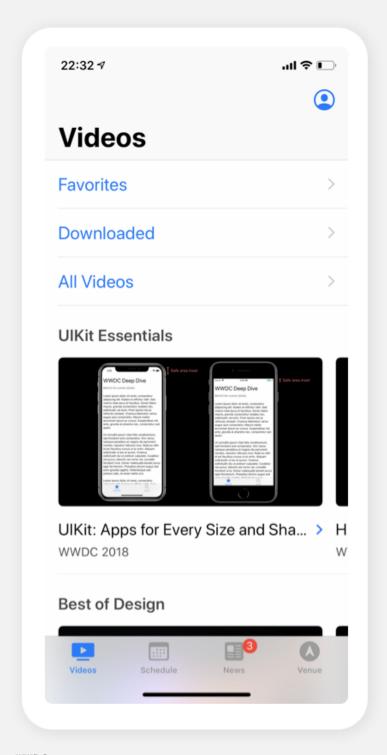

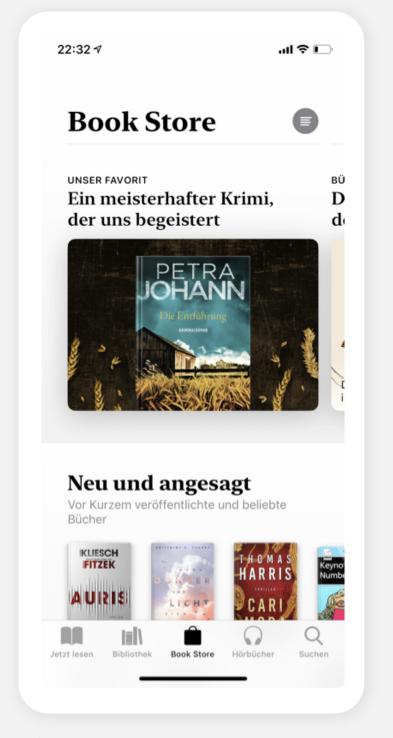

WWDC

Books

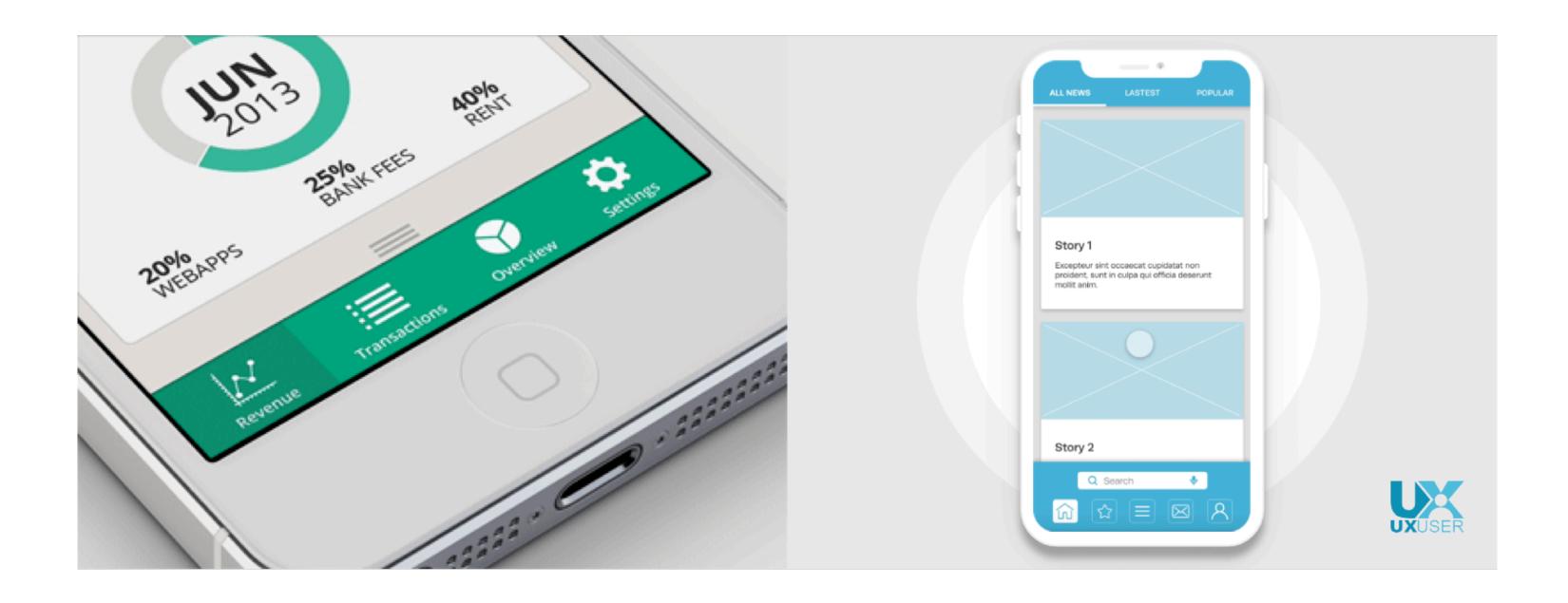

# <sup>34</sup> Image sources: <u>left</u>, <u>right</u>

Patterns: Search, sorting, filtering

**Usage:** Used to enable search and filtering to navigate through a large body of content that may be distributed across the entire navigation structure of the application.

These patterns usually provide a search box to enter a search query either by typing text, voice input, or selecting from among a history of searches.

## Patterns: Landing pages, guided tours

**Usage:** Includes a landing, welcome, or home screen that can serve as a portal to the most frequently used functions or as a guide to the next action in the task.

This pattern can also serve as *guided tours* for new users or serve as help screens by overlaying instructions or tooltips on the screen.

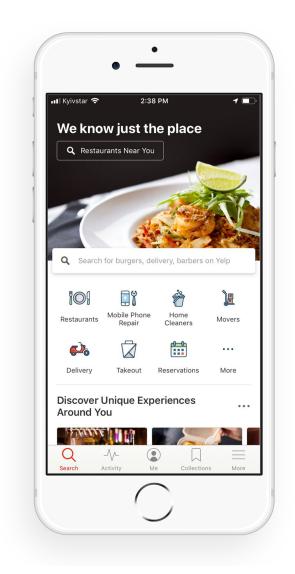

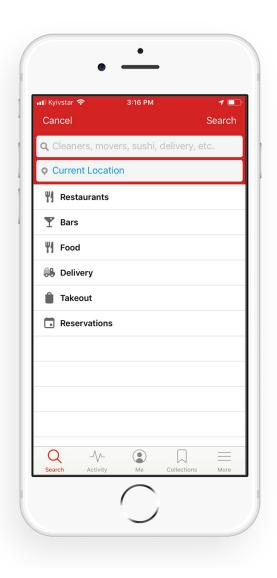

# <sup>35</sup> Image source: <u>left</u>, <u>right</u>

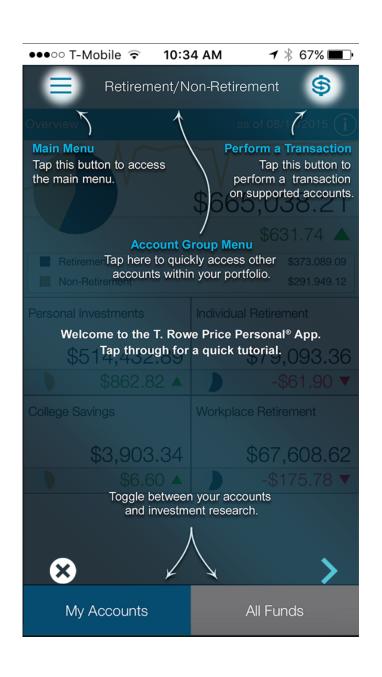

## **Advanded Direct Manipulation**

**Usage:** Applications, such as image editors, drawing or presentation tools, or media players, enable direct-manipulation-based controls for content creation or editing.

These patterns provide customized user-input methods, such as control handles for object manipulation or scrollbars to navigate through video content.

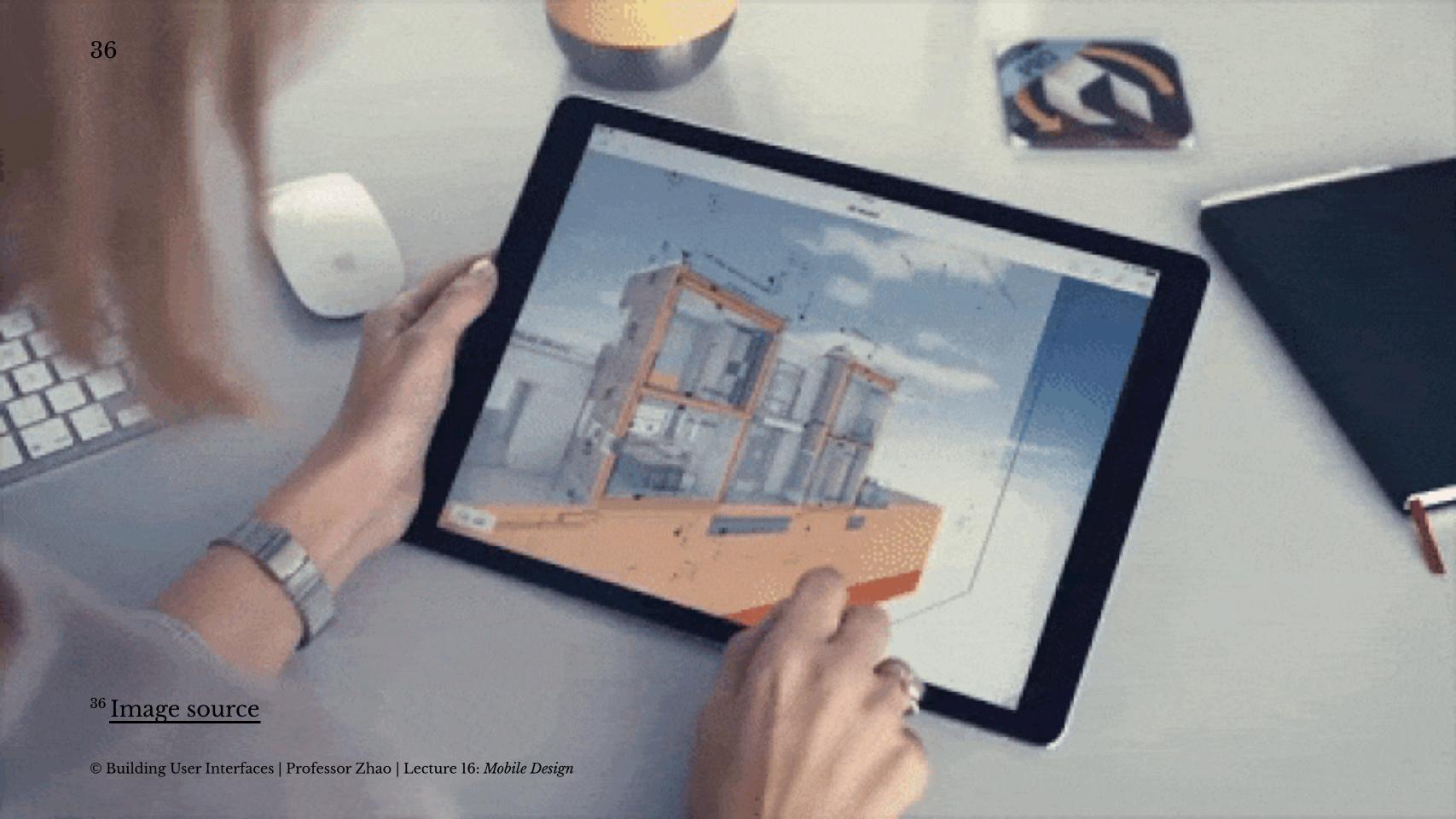

## **Patterns: Panes and panels**

Usage: Multi-pane structures and popup panels and tools are commonly used in tablets to provide secondary application windows in a way that's similar to desktop applications.<sup>37</sup>

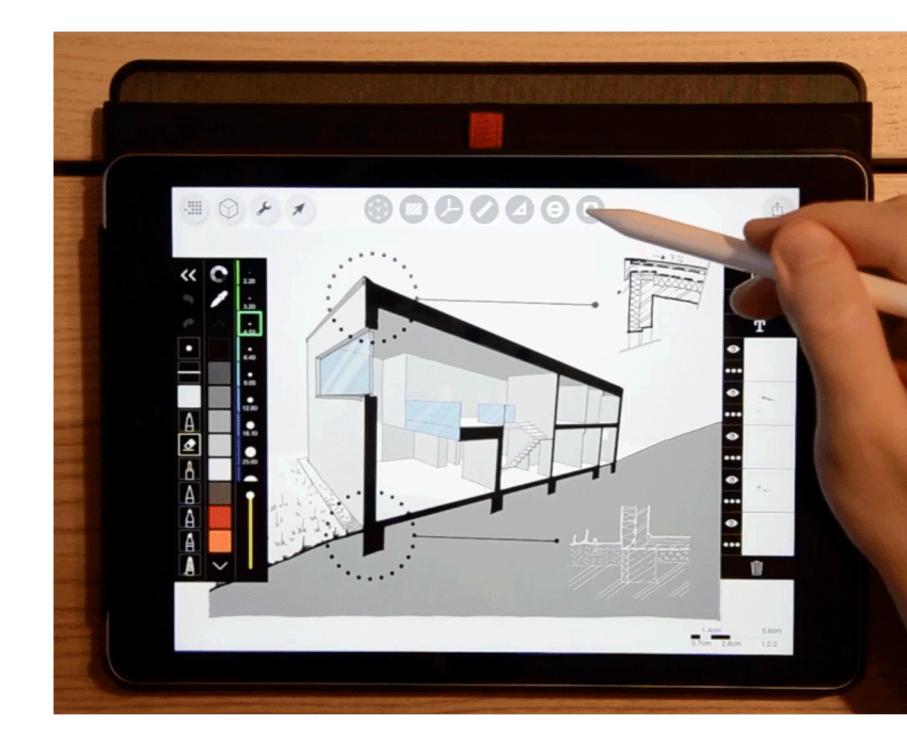

<sup>&</sup>lt;sup>37</sup> Image source

**Patterns: AR/VR** 

Usage: Augmented and virtual reality, a.k.a. *mixed reality*, are used to overlay objects or information on images or video of the user's real environment that is captured using the mobile device's camera.<sup>38</sup>

<sup>&</sup>lt;sup>38</sup> Image source

# What did we learn today?

- Mobile input
- Microinteractions
- Mobile design patterns